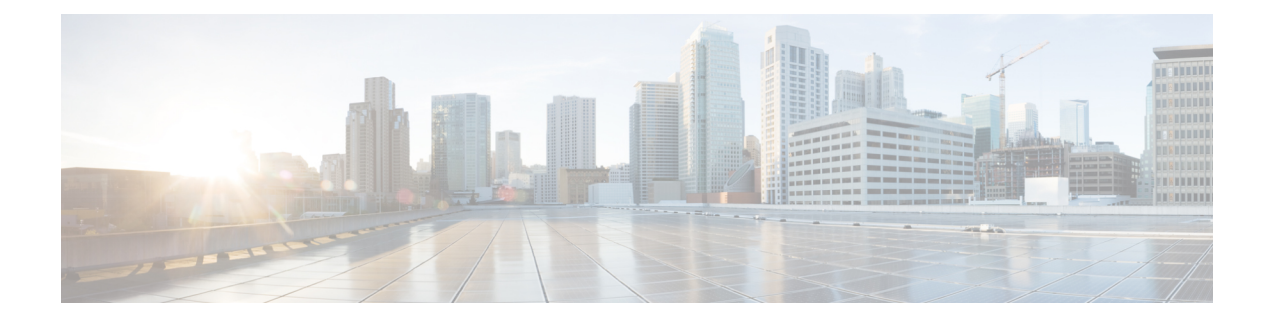

# **Image Refresh Using the Archive and Restore Feature**

This chapter describes how to backup the most recent Cisco IOS XR software and configuration files available on the Cisco ASR 9000 Series Aggregation Services Routers, and restore the latest Cisco IOS XR software and configuration files using the Archive and Restore feature. This feature is available on RSP2 cards, but not on RSP3 cards.

- [Information](#page-0-0) About Image Refresh, on page 1
- [Prerequisites,](#page-0-1) on page 1
- [Archiving](#page-1-0) Cisco IOS XR Image on a Local Disk, on page 2
- [Restoring](#page-3-0) Cisco IOS XR Image from the local device, on page 4

### <span id="page-0-0"></span>**Information About Image Refresh**

The Cisco IOS XR software and configuration files available on the Cisco ASR 9000 Series Aggregation Services Routers can be backed up and restored using the Archive and Restore feature. This Archive and Restore feature is built into the Cisco ASR 9000 Series Routers Micro Image. A Micro Image is a factory supplied service image that is locally resident on all Cisco ASR 9000 Series Routers RSP cards. A Micro Image allows administrators to perform these service tasks:

- Format Cisco ASR 9000 Series Routers media storage devices
- Archive content from the Cisco ASR 9000 Series Routers
- Restore content to the Cisco ASR 9000 Series Routers
- Review any prior failure logs
- Edit power module cookie

### <span id="page-0-1"></span>**Prerequisites**

Before implementing the Archive and Restore feature on the Cisco ASR 9000 Series Routers, verify that the these prerequisites have been met:

• ROMMON version 1.0 or a later version has been installed.

- Cisco IOS XR Release 3.9.0 or a later release has been installed.
- The minimum size of compactflash is 1 GB or higher on all RSP cards.

## <span id="page-1-0"></span>**Archiving Cisco IOS XR Image on a Local Disk**

The Cisco IOS XR software and configuration files can also be saved on a local storage device, such as a compactflash disk. You can backup the content of the active RSP card on the compactflash disk. This process creates a backup of these media devices and variables on the compactflash device:

- $\cdot$  /disk0:
- /disk0a:
- $\bullet$  /disk1:
- /disk1a:
- /bootflash:
- Few variables in NVRAM (puf extension files and ROMMON environment variables)

#### **SUMMARY STEPS**

- **1. TURBOBOOT=on, {boot-device},[format | clean],[nodisablebreak]**
- **2.** Verify the existence of compactflash in the Active RSP card.
- **3. format compactflash:**
- **4. show platform** command and **show redundancy summary** command
- **5. run** command followed by **ksh /pkg/sbin/archive compactflash:**
- **6. exit**

#### **DETAILED STEPS**

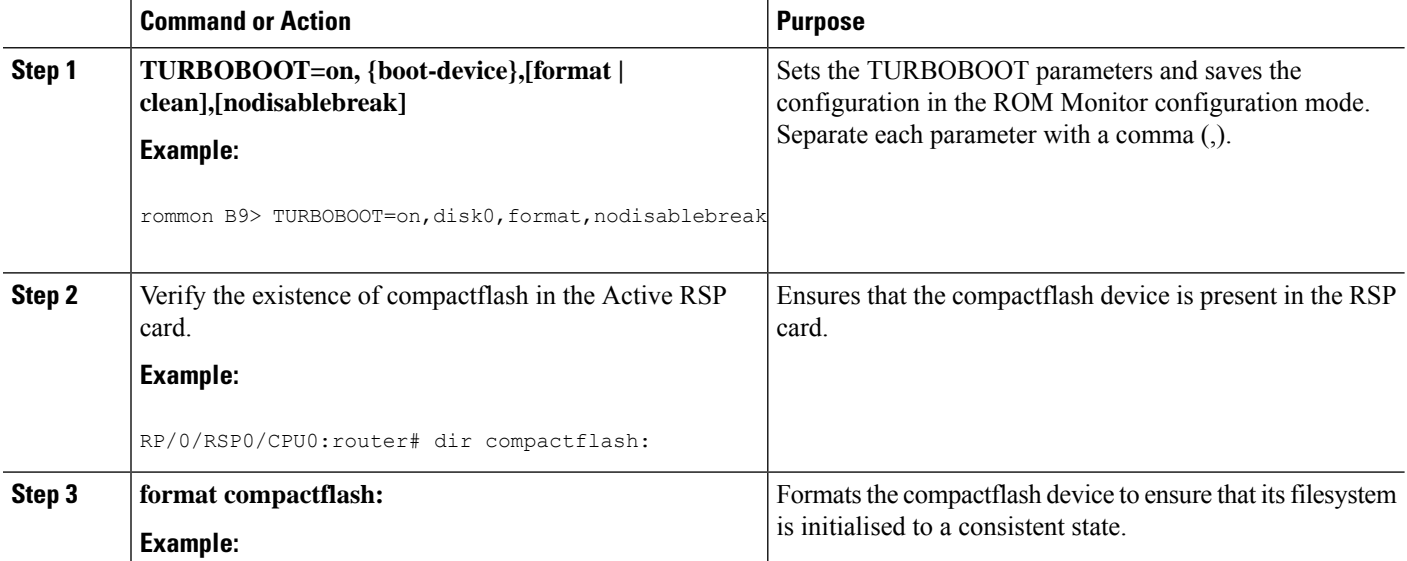

I

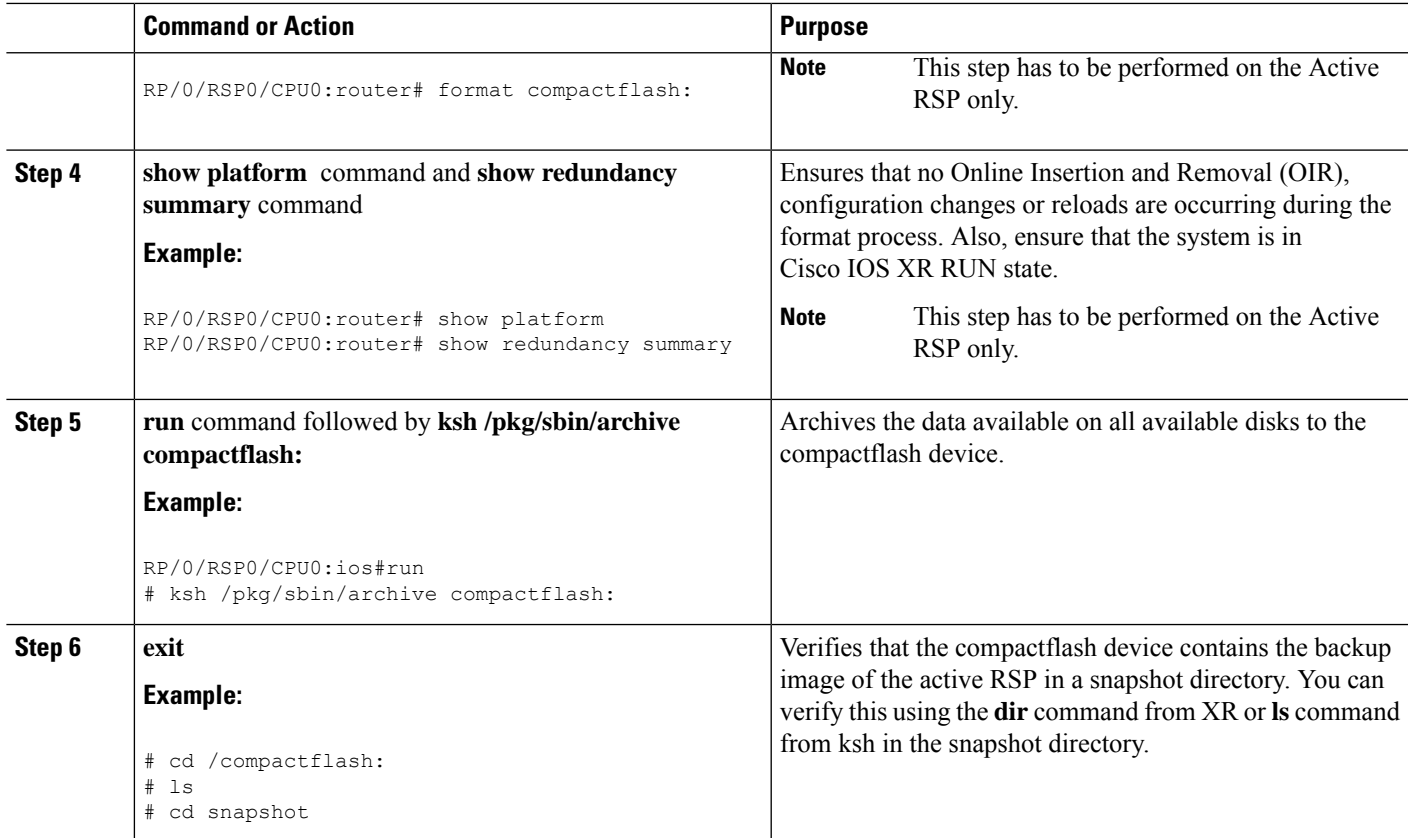

### **Archiving Cisco IOS XR Image on a Local Disk: Example**

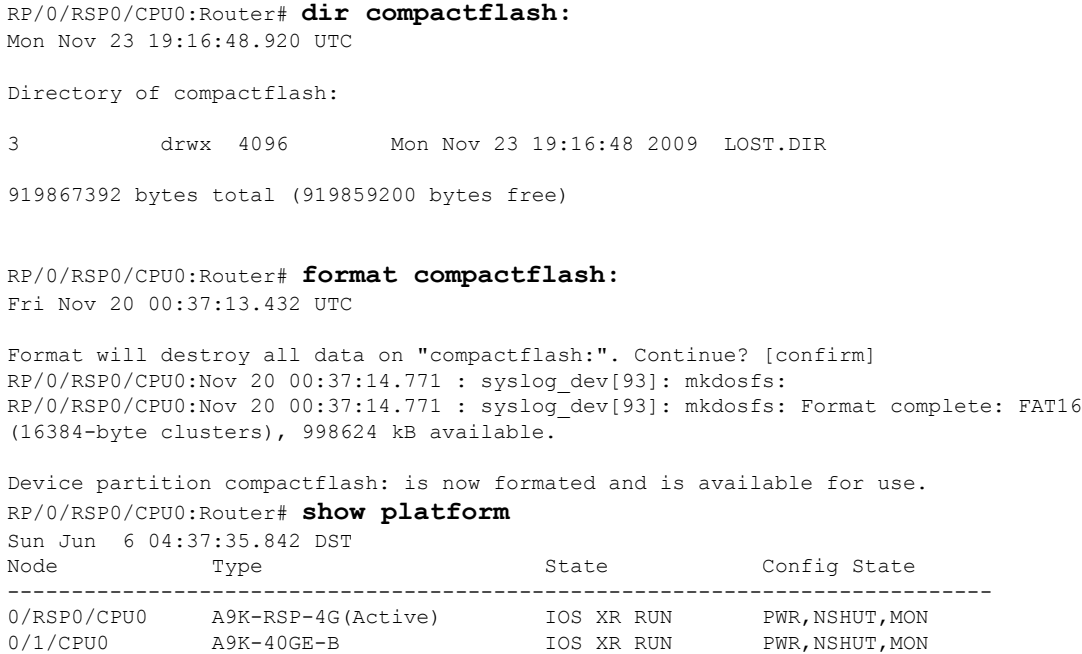

```
0/4/CPU0 A9K-8T/4-B IOS XR RUN PWR, NSHUT, MON
0/6/CPU0 A9K-4T-B IOS XR RUN PWR, NSHUT, MON
RP/0/RSP0/CPU0:Router# show redundancy summary
Sun Jun 6 04:38:07.306 DST
  Active Node Standby Node
                ----------- ------------
   0/RSP0/CPU0 N/A
RP/0/RSP0/CPU0:Router# run
Fri Nov 20 00:37:18.558 UTC
# ksh /pkg/sbin/archive compactflash:
This operation will remove any earlier backups in /compactflash:/snapshot:
Enter Yes, to continue: Yes
Continuing
Space available in compactflash: 998608 KBytes
Space needed for this archive 443136 KBytes
Archive disk0: to compactflash: Please wait ...
Computing MD5 signature of disk0: on compactflash: Please wait ...
Completed archive of disk0: to compactflash:
Archive disk0a: to compactflash: Please wait ...
Computing MD5 signature of disk0a: on compactflash: Please wait ...
Completed archive of disk0a: to compactflash:
Archive disk1: to compactflash: Please wait ...
Computing MD5 signature of disk1: on compactflash: Please wait ...
Completed archive of disk1: to compactflash:
Archive disk1a: to compactflash: Please wait ...
Computing MD5 signature of disk1a: on compactflash: Please wait ...
Completed archive of disk1a: to compactflash:
Archive bootflash: to compactflash: Please wait ...
Computing MD5 signature of bootflash: on compactflash: Please wait ...
Completed archive of bootflash: to compactflash:
Saving common NVRAM variables
1464.12s real 11.62s user 40.88s system
Archive to compactflash: success
# cd /compactflash:
# ls
                      LOST.DIR snapshot
# cd snapshot
# ls
                      disk0a.cpio license opid.puf
                      disk0a.md5 nvram.values
bootflash.cpio disk1.cpio placed.puf
bootflash.md5 disk1.md5 disk1.md5 powerup info.puf
disk0.cpio disk1a.cpio
disk0.md5 disk1a.md5
# exit
RP/0/RSP0/CPU0:Router#
```
### <span id="page-3-0"></span>**Restoring Cisco IOS XR Image from the local device**

Restoring means refreshing the content of the active RSP card. Restoring refreshes the Cisco ASR 9000 Series Routers with images from the compactflash device. The content of these devices and a few variables get updated.

- /disk0:
- /disk0a:
- /disk1:
- /disk1a:
- /bootflash:
- Few items in NVRAM (puf files and installation-related ROMMON variables)

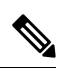

```
Note
```
After this restore operation is complete, the previously-saved content in the devices is irrecoverably lost.

#### **SUMMARY STEPS**

- **1. admin** command, **config-register boot-mode rom-monitor location all** command and **reload location all** command
- **2. boot hsbi:**
- **3. format\_all**
- **4. fullbake**
- **5. show platform** command and **show redundancy summary** command

#### **DETAILED STEPS**

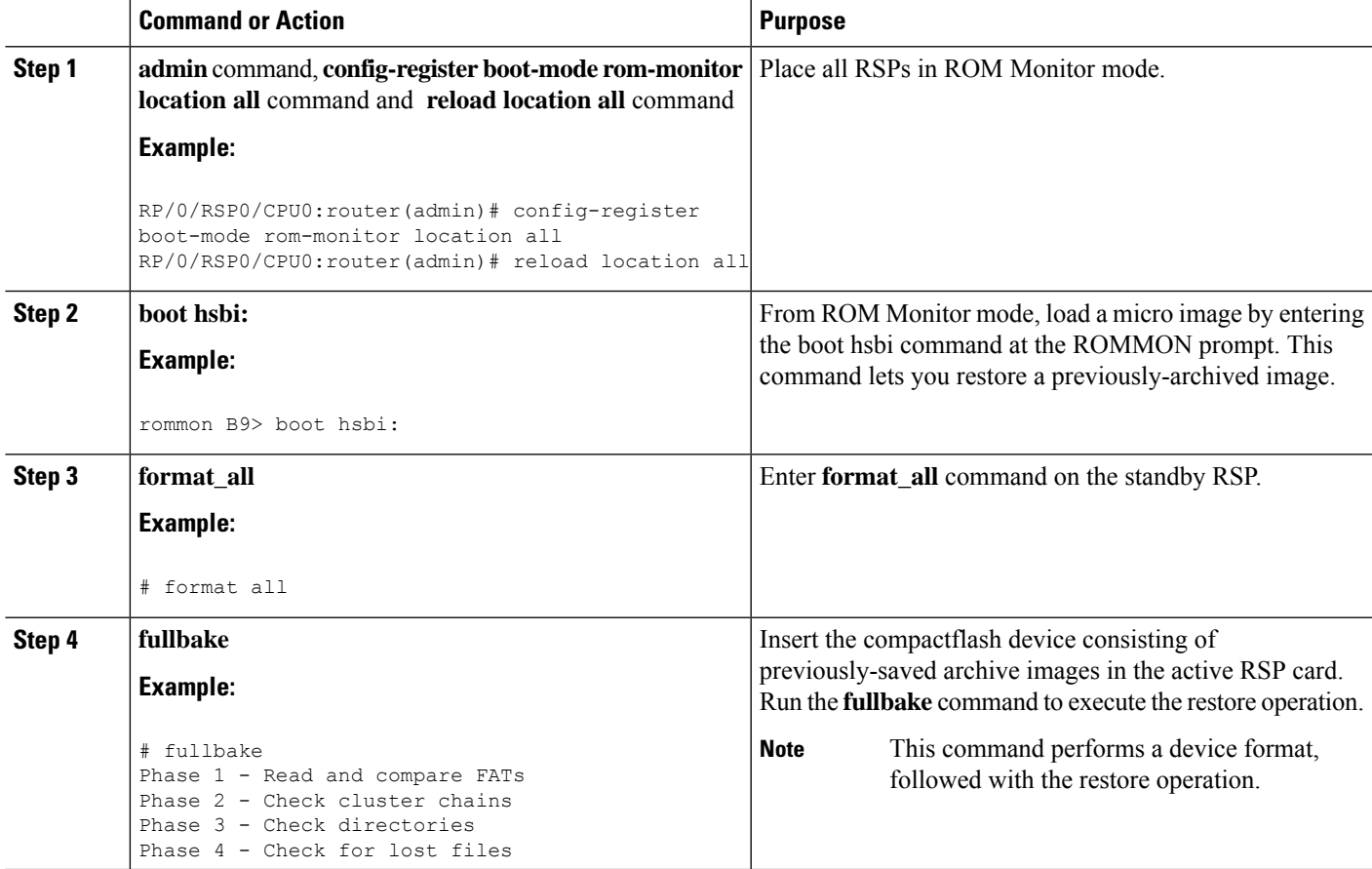

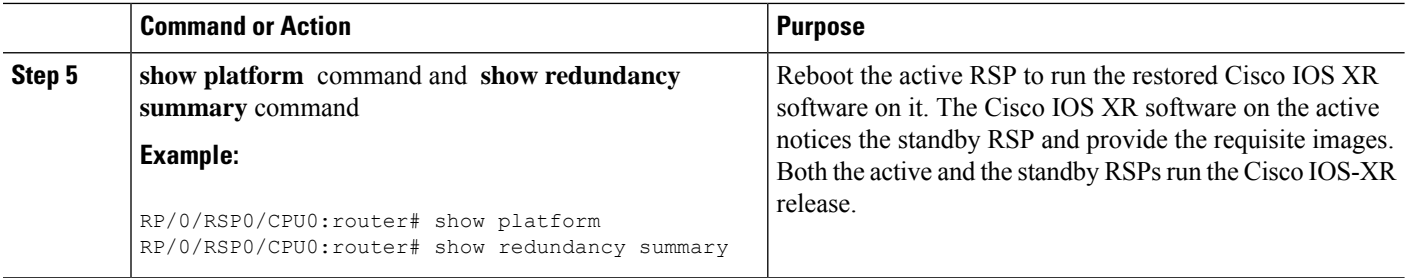

### **Restoring Cisco IOS XR Image from the Local Device: Example**

```
Rommon P4E-31 B1 >boot hsbi:
Beginning HSBI boot:
Loading B image:
...............
program load complete, entry point: 0x1fbfb0, size: 0x3bb854
Attempting to start second CPU
SMP initialized.
Config = SMP, Running = SMP###################
BSP: Board type : RO-RSP2
Use private TLB mappings
***********************************************
Welcome to micro XR on a ASR9K RSP
BUILD DATE: Thu Aug 27 02:47:38 PDT 2009
To start C/F: ksh /etc/cf_start
To stop C/F: ksh /etc/cf_stop
To format C/F drive with DOS: ksh /etc/cf_dos_init (cf_start first)
To format C/F drive with QNX: ksh /etc/cf_qnx_init (cf_start first)
To format eUSB0 drive: ksh /etc/usb0_init
To format eUSB1 drive: ksh /etc/usb1_init
To format both usb: ksh /etc/usb_init
To format configflash: ksh /etc/flash1_init
To format bootflash: ksh /etc/flash0_init
To start hard drive: ksh /etc/hd_start
To format hard drive: ksh /etc/hd_init
To format HD, eUSB and bootflash: ksh /etc/format_all (diskboot)
To edit Power Module cookie: pwrcookie <module_num> edit
***********************************************
#
# format_all
Step 1/6: format bootflash
Formatting sector 1
Step 2/6: format HD
Step 3/6: format eUSB0
Step 4/6: format eUSB1
Step 5/6: format configflash
Formatting sector 1
Step 6/6 clear NVRAM syslog files
Set BOOT=
#
# fullbake
Phase 1 - Read and compare FATs
```
Phase 2 - Check cluster chains Phase 3 - Check directories Phase 4 - Check for lost files 423408 kb used, 575248 kb free, 14 files, 3 directories Filesystem is clean. Step 1/6: format bootflash Formatting sector 1 Step 2/6: format HD Step 3/6: format eUSB0 Step 4/6: format eUSB1 Step 5/6: format configflash Formatting sector 1 Step 6/6 clear NVRAM syslog files This operation will remove all installed software on this RSP, and replace with software from /compactflash:/snapshot Enter Yes, to continue: Continuing Restoring image to disk0: from compactflash: Please wait ... Restored archive of disk0: from compactflash: Restoring image to disk0a: from compactflash: Please wait ... Restored archive of disk0a: from compactflash: Restoring image to disk1: from compactflash: Please wait ... Restored archive of disk1: from compactflash: Restoring image to disk1a: from compactflash: Please wait ... Restored archive of disk1a: from compactflash: Restoring image to bootflash: from compactflash: Please wait ... Restored archive of bootflash: from compactflash: Restoring common NVRAM variables Set BOOT=disk0:asr9k-os-mbi-3.9.0.31I/mbiasr9k-rp.vm,1; 395.58s real 2.51s user 2.53s system Restore from compactflash: success #

I

#### **Image Refresh Using the Archive and Restore Feature**